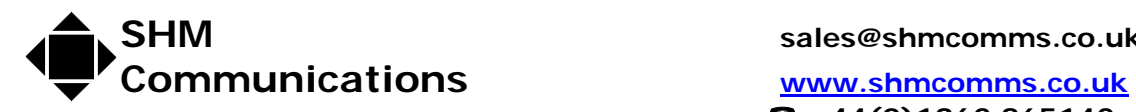

 **+44(0)1962 865142** 

Applications Note AN024 **Rev 2 Date 19/1/09** Rev 2 Date 19/1/09

Tibbo Ethernet Terminal Server Device Setup

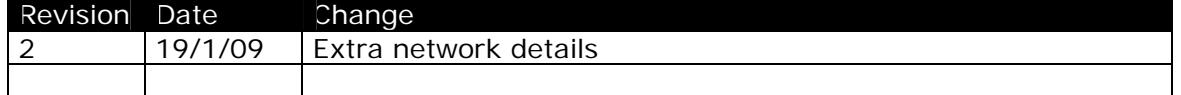

This document details the setting up of a Tibbo terminal server, as used with SHM data loggers with internal Ethernet modules.

### *Network requirements*

SHM recommends you use fixed IP addresses for our loggers – your local network administrator should be able to give you a suitable address. This address will then be needed for the configuration of the energy management software.

If the Tibbo is to be accessed from outside if your Local Network, the Gateway address must be configured into the Tibbo, AND the firewall of your Gateway device must open the port to be used for the Tibbo communications. By default, SHM ships the Tibbo with the data Port set to 4001

## *Logger settings*

The logger should be configured at the SHM factory for the Tibbo Terminal server. The settings required for the logger are:

Option  $A = 32$  Option  $B = 0$ 

These may be viewed or set up with the SHM utility UCOMM

### *PC software required*

Changing the network settings for the Tibbo terminal server requires use of the Tibbo DS manager utility.

The utility may be downloaded from the SHM web site – Click on Technical Support, Downloads, or: http://www.shmcomms.co.uk/tech\_support/downloads.htm

Currently there are 2 versions.

- For Windows XP, or 200x, download and install TDST\_3-9-82.exe
- For Windows Vista, download and install TDST\_5\_00\_03\_beta\_x86.exe

### *Installing DS in XP, 200x*

Run the downloaded application (TDST version 3), accept all defaults except:

- **Do not** install the 'Connection Wizard', and the 'Virtual Serial Ports'
	- Help files are optional

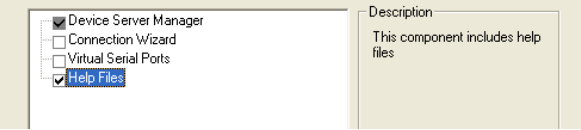

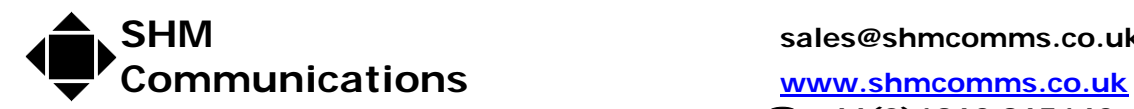

**SHM sales@shmcomms.co.uk**

 **+44(0)1962 865142** 

#### *Installing DS in Vista*

Run the downloaded application (TDST version 5), accept all defaults except:

• Do not install 'Tibbo Monitor', and the 'Samples'

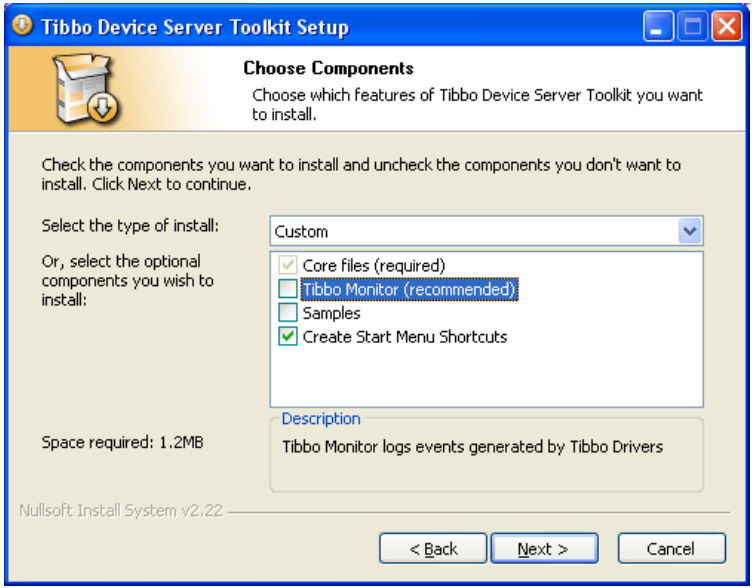

# *Device settings in Tibbo*

### *Prepare to use DS Manager to Configure Tibbo Device*

DS Manager is used to configure the Tibbo device – All configuration is through the Ethernet port, not the serial connection. By default SHM ships the device with the Ethernet address of 192.168.127.254/255.255.255.0 (SHM can pre-configure the device if you wish – for this send IP address, Subnet mask, Gateway address).

- PC Ethernet address for configuration you must connect to the Tibbo with a PC using an Ethernet address in the same subnet address. We suggest the PC address 192.168.127.99/255.255.255.0 is used.
- PC must use a fixed IP address
- Firewalls on the PC can prevent connection if you have problems you should disable all firewalls on the PC as a temporary measure then try again.
- Cable either use a crossover Ethernet cable from PC to Tibbo, OR, use a hub between, and 2 normal leads. A more complex network may prevent connectivity.

#### *Running DS Manager*

DS Manager searches for devices on the Ethernet, on startup – note the notes above. If it does not see the device, ensure you have status LEDs on the Tibbo, and check Ethernet settings and Firewall on your PC.

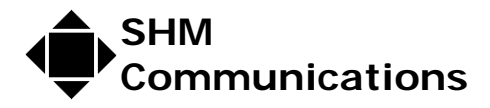

**DS** should show details of all Tibbo devices on the network. Select the appropriate device and click the [Settings] button. The settings are divided into groups, selected by clicking the appropriate "Tab" at the top. The following settings are required to ensure optimum performance when used with SHM Loggers.

#### *Network Tab*

The network settings (IP address etc.) are dependant on the network that the Tibbo will plug in to.

Network administrator should supply suitable TCP/IP settings.

**IP address** – SHM recommends fixed IP address

**Data Port** – SHM recommends 4001 – contact SHM if you feel you need to change it

**Subnet mask** – must match the other devices on this segment of the address

**Gateway address** – necessary only if this device must connect to devices outside this Local Address Network segment

**Owner and Device names** - You can set them to anything useful, such as "SHM" and "tibbo1". They are shown on the DS Manager, but do not affect the operation of the device.

### *Connection Tab*

The following settings are recommended:-

Connection Timeout 5 minutes Transport Protocol TCP The other settings should all be zero.

### *Serial Port Tab*

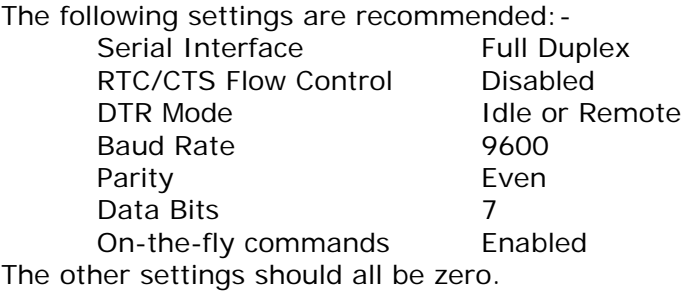

### *Outbound Packets Tab*

The following settings are recommended:- Max Packet length 255 Max interchar delay 5 (ms) Start on any char The Yes The other settings should all be zero.

Click [ OK ] to write settings to the Tibbo. Click [Save] to save settings to a file.